## 附件一 学生查询考试安排操作流程

- 1. 访问 <http://jwts.hitwh.edu.cn/login> 输入用户名和密码登陆新教务系统;
- 2.考试管理→考试详细查询;
- 3.选择学年学期及考试时间段,学年学期(2022 春)→考试时间段(期末)→ 查询;
- 4.详细见下图一和图二。

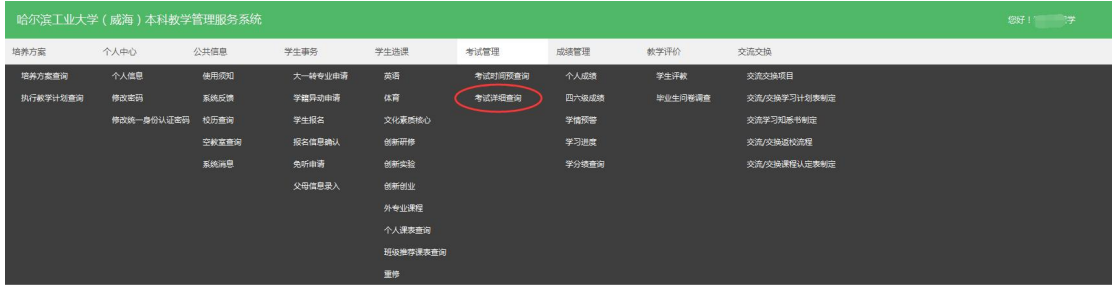

图一个字的第三人称单数

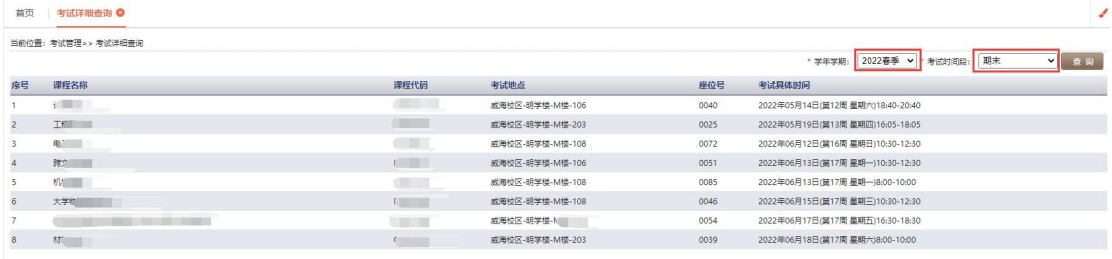

图二